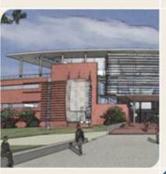

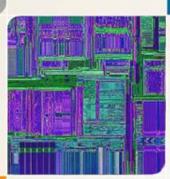

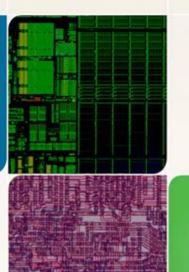

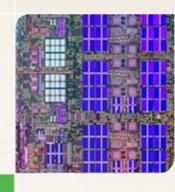

# **CS4803DGC Design Game Console**

Spring 2010 Prof. Hyesoon Kim

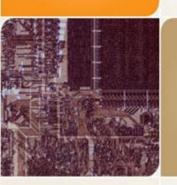

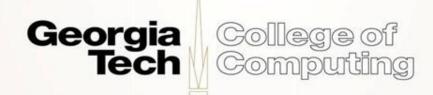

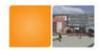

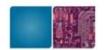

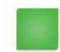

# **Assignment #8**

- A space ship controller
- What to learn
  - Graphics mode
  - Fixed operations
  - Sound
- No need to write assembly code. You can use any APIs

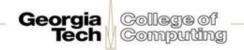

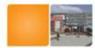

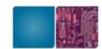

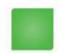

### Requirements

- UP/DOWN- move up/down
- LEFT/RIGHT- move left/right
- A- reset to original
- L/R- Rotate
- X/Y- Scale up/ scale down
- Touch- the background should move in the same direction as the stylus. It doesn't need to move as much as the stylus in magnitudejust the same direction.
- Sound: At every 10<sup>th</sup> degree rotation, generate sound
- Demo (4/19) Monday
- Report (5% of Lab #8): Lab 8 will be 10% of the total grade.
- Final project will be 12% of the total grade
  - Commented code and simple descriptions
  - Any problems encountered and solutions

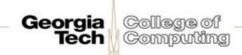

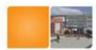

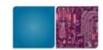

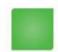

### **Graphics Mode**

- Dual screen: Main screen, sub screen
- 8 Graphics Mode
- Background Type
  - Framebuffer: manipulate each pixel
  - 3D: OpenGL 3D feature
  - Text: aka tile background
  - Rotation: similar to text but rotation, scale
  - Extended rotation:
  - Large bitmap

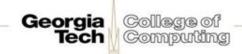

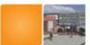

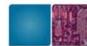

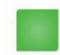

# **Extended Rotation Background**

- A bitmap that can be displayed on the screen
- The bitmap could be larger than the physical size of the screen
- Hardware scrolling, rotation, scaling, shearing
- Register sets

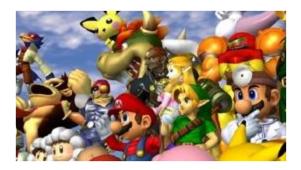

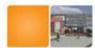

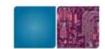

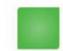

# **Graphics Modes**

| Main 2D Engine |                                 |      |                 |          |
|----------------|---------------------------------|------|-----------------|----------|
| Mode           | BG0                             | BG1  | BG2             | BG3      |
| Mode 0         | Text/3D                         | Text | Text            | Text     |
| Mode 1         | Text/3D                         | Text | Text            | Rotation |
| Mode 2         | Text/3D                         | Text | Rotation        | Rotation |
| Mode 3         | Text/3D                         | Text | Text            | Extended |
| Mode 4         | Text/3D                         | Text | Rotation        | Extended |
| Mode 5         | Text/3D                         | Text | Extended        | Extended |
| Mode 6         | 3D                              | -    | Large<br>Bitmap | -        |
| Frame Buffer   | Direct VRAM display as a bitmap |      |                 |          |

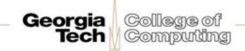

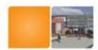

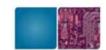

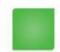

### **Graphics Modes**

| SUB 2D Engine |         |      |          |          |
|---------------|---------|------|----------|----------|
| Mode          | BG0     | BG1  | BG2      | BG3      |
| Mode 0        | Text/3D | Text | Text     | Text     |
| Mode 1        | Text/3D | Text | Text     | Rotation |
| Mode 2        | Text/3D | Text | Rotation | Rotation |
| Mode 3        | Text/3D | Text | Text     | Extended |
| Mode 4        | Text/3D | Text | Rotation | Extended |
| Mode 5        | Text/3D | Text | Extended | Extended |

Frame buffer can be used by only one screen

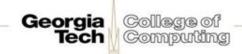

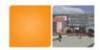

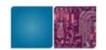

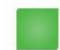

### **Initialization**

- initVideo
- initBackground

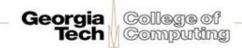

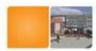

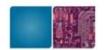

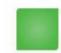

#### Mode 5 Set

```
/* Set the video mode on the main screen. */
```

```
videoSetMode(MODE_5_2D | // Set the graphics mode to Mode 5 DISPLAY_BG2_ACTIVE | // Enable BG2 for display DISPLAY_BG3_ACTIVE); //Enable BG3 for display
```

/\* Set the video mode on the sub screen. \*/
videoSetModeSub(MODE\_5\_2D | // Set the graphics mode to Mode 5
DISPLAY\_BG3\_ACTIVE); // Enable BG3 for display

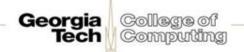

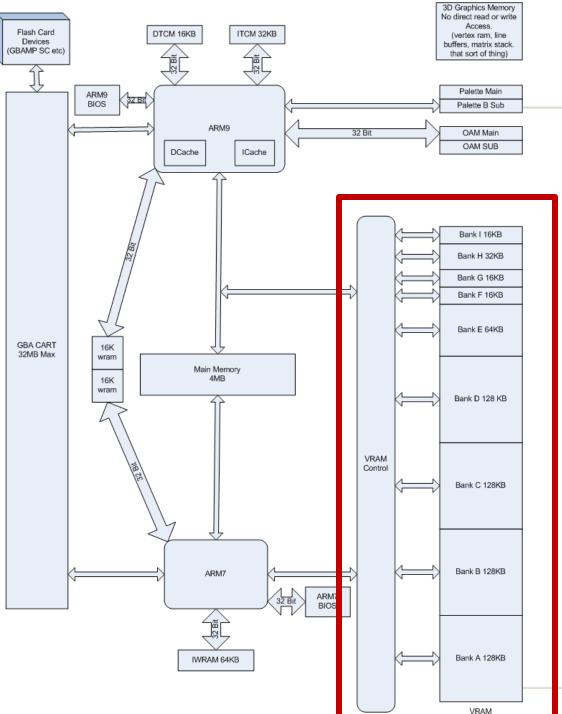

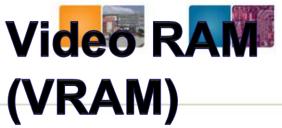

VRAM works as working space for display.
A certain memory space

will be drawn depending on Mode
9 banks

| Bank   | Control Register | Size  |
|--------|------------------|-------|
| VRAM_A | VRAM_A_CR        | 128KB |
| VRAM_B | VRAM_B_CR        | 128KB |
| VRAM_C | VRAM_C_CR        | 128KB |
| VRAM_D | VRAM_D_CR        | 128KB |
| VRAM_E | VRAM_E_CR        | 64KB  |
| VRAM_F | VRAM_F_CR        | 16KB  |
| VRAM_G | VRAM_G_CR        | 16KB  |
| VRAM_H | VRAM_H_CR        | 32KB  |
| VRAM_I | VRAM_I_CR        | 32KB  |

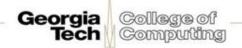

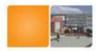

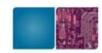

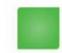

### **VRAM** allocation

- We need to allocate right amount of video memory to the correct memory address for a mode
  - Large enough to have the bitmap

// graphics mode setting (previous slide code)

```
void initVideo() {
     Map VRAM to display a background on the main and sub screens.
   * The vramSetMainBanks function takes four arguments, one for each of the
   * major VRAM banks. We can use it as shorthand for assigning values to
   * each of the VRAM bank's control registers.
   * We map banks A and B to main screen background memory. This gives us
   * 256KB, which is a healthy amount for 16-bit graphics.
   * We map bank C to sub screen background memory.
   * We map bank D to LCD. This setting is generally used for when we aren't
     using a particular bank.
   vramSetMainBanks(VRAM_A_MAIN_BG_0x06000000,
                      VRAM_B_MAIN_BG_0x06020000,
                      VRAM_C_SUB_BG_0x06200000,
                      VRAM D LCD);
```

Georgia College of Computing

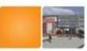

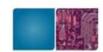

Computing

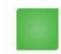

### **Other Control Parameters**

- BG\_{32x32|32x64|64x32|64x64}; used for text backgrounds
- BG\_RS\_{16x16|32x32|64x64|128x128}; used for rotation backgrounds
- BG\_BMP{8|16}\_{128x128|256x256|512x256|512x512}: extended rotation background variants, bit per pixel and resolution
- BG\_BMP8\_1024x512 and BG\_BMP8\_512x1024: is used only for MODE 6
- BG\_WRAP\_ON: if you scroll to the end of the image, it will wrap. This way, you can "scroll forever".
- BG\_PRIORITY(n) or BG\_PRIORITY\_n: the priority of the background: 0 is the highest priority, 3 the lowest. A background with a higher priority will be printed on top of backgrounds with lower priorities. If there is a sprite with the same priority, it will be printed on top of the background.
- BG\_MOSAIC\_ON: You have to set this flag if you want to use the mosaic effect (see below).
- BG\_TILE\_BASE(n): each tile-block is 16KB. This parameter selects, which block we want to use. For tile-based backgrounds only.
- BG\_MAP\_BASE(n): each map-block is 2KB. This parameter selects, which block we
  want to use. For tile-based backgrounds only.
- BG\_BMP\_BASE(n): each bitmap-block is 16KB. This parameter selects, which block we want to use. For bitmap backgrounds only.

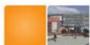

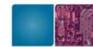

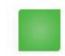

### More Registers to Control BackGround

- BGn\_X0: this controls where the left origin of the screen maps to the background
- BGn\_Y0: this controls where the top of the screen maps to the background
- With n = 0,1,2 or 3. If we use an extended rotation background we have even more registers:
- BGn\_XDX: this controls the x-axis scaling, it's a <u>0.8.8 fixed point number</u>. If you don't want to scale at all, set it to 1.0 (which is 1 << 8). Increase the value to "zoom out." F0or example, 2.0 (1 << 9) will show the background at half its width.</li>
- BGn\_XDY: this is for rotating and shearing
- BGn\_YDX: this is for rotating and shearing
- BGn\_YDY: this controls the y-axis scaling and works the same as BGn\_XDX.
- BGn\_CX: this controls where the left origin of the screen maps to the background (in 0.8.8 fixed point, too).
- BGn\_CY: this controls where the top of the screen maps to the background (in <u>0.8.8</u> <u>fixed point</u>, too).
- With n = 2 or 3 and the same for the sub screen (SUB\_BG2\_X0 etc.).
- When using a rotation background or extended rotation background the BGn\_CX and BGn\_CY registers replace BGn\_X0 and BGn\_Y0.

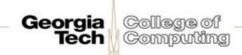

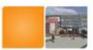

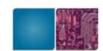

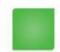

# initBackgrounds()

```
/* Set up affine background 3 on main as a 16-bit color background. */
REG_BG3CNT = BG_BMP16_256x256 | BG_BMP_BASE(0) | // The starting place in memory
```

BG\_PRIORITY(3); // A low priority /\* Set the affine transformation matrix for the main screen background 3 \* to be the identity matrix. \*/

```
REG_BG3PA = 1 << 8;
```

 $REG_BG3PB = 0;$ 

REG BG3PC = 0;

REG\_BG3PD = 1 << 8; /\* Place main screen background 3 at the origin (upper left of the \* screen). \*/

 $REG_BG3X = 0$ ;  $REG_BG3Y = 0$ ;

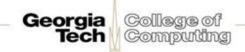

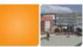

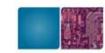

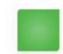

### **Affine Transformation Matrix**

- Each background is also transformed by its affine transformation matrix
- X-> Ax+B
- 4 registers [ABCD]
- A: REG\_BG3PA, B:REG\_BG3PB, C:REG\_BG3PC, D: REG\_BG3PD

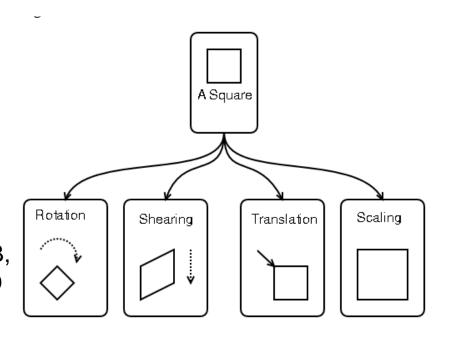

Figure 2. Affine transform Matrixes in Homogenous space

| cos o | -sin o | 0 |
|-------|--------|---|
| sin o | cos o  | 0 |
| 0     | 0      | 1 |

Rotation matrix

| 1 | a | 0 |
|---|---|---|
| 0 | 1 | 0 |
| 0 | 0 | 1 |

Shear matrix

| Sx | 0  | 0 |  |
|----|----|---|--|
| 0  | Sy | 0 |  |
| 0  | 0  | 1 |  |

Scaling matrix

| 1 1 | 0 | dx |
|-----|---|----|
|     |   |    |
| 0   | 1 | dy |
|     |   |    |
| 0   | 0 | 1  |
| I   |   |    |

Translation matrix

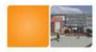

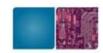

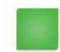

# **Fixed Point Operation**

Use integer operators to calculate floating point operations

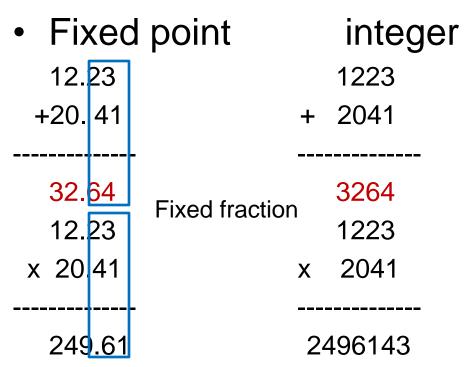

a 1.15.16 fixed point number: one bit sign, 15-bit integer,
 16-bit fraction, 1+15+16 = 32

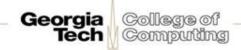

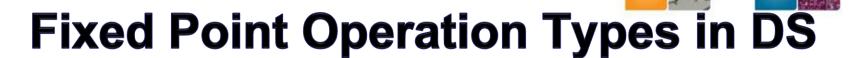

- v16 = 1.3.12 fixed point number (used for 3D)
- t16 = 1.11.4 fixed point number
- f32 = 1.19.12 fixed point number (used for matrices)
- v10 = 1.0.9 fixed point number (whoops! 10 bits don't fit into a normal integer? but 3 v10 numbers fit into a 32 bit integer, so this format is used for normals in 3D (it's also ok for normals to be between -1 and 1, so this is why these fixed point numbers have a long fraction but no integer part!)
- 0.8.8 fixed point number: this format is used for the scaling of the <u>extended rotation backgrounds</u> and doesn't have a typedef in the NDSlib.

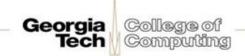

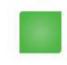

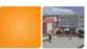

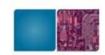

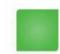

#### 0.8.8 fixed Point Conversion

```
Fixed point number: 0x300
    Value?
    3
Fixed point number: 0x104
    Value?
    0x104=b1\ 0000\ 0100=1+
      0*1/2+0*1/4+0*1/8+0*1/16+0*1/32+1*1/64+0*1/128+0*/256
    Value 4.75 \rightarrow Fixed point?
    4.75 = 4 + 0.5 + 0.25 \rightarrow (4 << 8 \mid 1 << 7 \mid 1 << 6)
    = 0x4C0
```

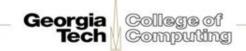

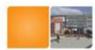

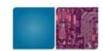

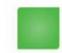

# **Background Images**

- Use hex array values: provided in the homepage
- Use DMA to read background images

```
/* Select a low priority DMA channel to perform our background *
    copying. */
    static const int DMA_CHANNEL = 3;
    void displayStarField() {
    dmaCopyHalfWords(DMA_CHANNEL, starFieldBitmap, /* This variable
    is generated for us by * grit. */
    (uint16 *)BG_BMP_RAM(0), /* Our address for main * background 3 */
        starFieldBitmapLen); /* This length (in bytes) is generated * from grit.
    */
}
```

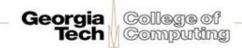

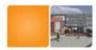

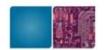

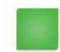

#### Sound

Only ARM 7 can play sound, but the library will handle this.

```
int main(int argc, char ** argv)
   [\ldots]
  // Turn on Sound
     soundEnable ();
  soundChannelID=soundPlayNoise (10000, 100, 64); //frq can be
  changed here. Current frq is 10k Hz.
  swiDelay(1000000);
  soundKill (soundChannelID);
```

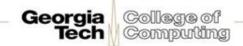

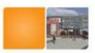

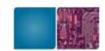

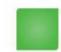

### ReadingKeys using APIs

```
If (keysHeld()&KEY_LEFT)
 // features for left key
If (keysHeld()&KEY_X)
 // features for left key
```

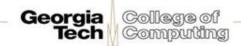

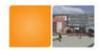

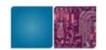

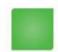

## Things to Know

- You might see two ships.
- Please start early.
- Download the startup code
- See more info for background setup
  - http://patater.com/files/projects/manual/manual .html#id2612791

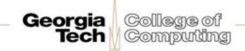

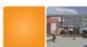

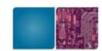

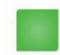

# **Project Schedule Reminder**

- Team members (1-2)
- Schedule
  - 4/12 (1 paragraph project proposal)
  - 4/14 proposal 1<sup>st</sup> feedback
  - 4/16 detailed proposal description meeting
  - 4/23 progress meeting
  - 4/28 final project presentation
    - 10 min for each team
  - 4/30 project submission

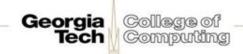